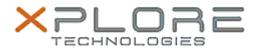

# Xplore Technologies Software Release Note

| Name                             | Realtek SD Card Reader Driver             |
|----------------------------------|-------------------------------------------|
| File<br>Name                     | Realtek_CardReader_64bit_10.0.370.102.zip |
| Release Date                     | December 15, 2015                         |
| This Version                     | 10.0.370.102                              |
| Replaces<br>Version              | All previous versions                     |
| Intended<br>Users                | CL920 and R12 users                       |
| Intended<br>Product              | CL920 andR12 Tablet PCs ONLY              |
| File Size                        | 11 MB                                     |
| Supported<br>Operating<br>System | Windows 10                                |

# **Fixes in this Release**

N/A

### What's New In This Release

Initial release

# **Known Issues and Limitations**

• N/A

#### **Installation and Configuration Instructions**

# To install Realtek Card Reader 10.0.370.102, perform the following steps:

- 1. Uninstall any previous versions in Control Panel > Uninstall a program.
- 2. Download the update and save to the directory location of your choice.
- 3. Unzip the file to a location on your local drive.
- 4. Double-click the installer executable (setup.exe file) and follow the prompts.

### Licensing

Refer to your applicable end-user licensing agreement for usage

terms.